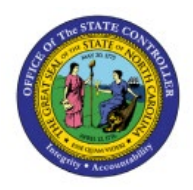

**CARRYFORWARD PO** 

# **BALANCES**

**BUD**

## **QUICK REFERENCE GUIDE BUD-29**

#### **Purpose**

The purpose of this Quick Reference Guide (**QRG**) is to provide a step-by-step explanation of how to Carryforward PO Balances in the North Carolina Financial System (**NCFS**).

#### **Introduction and Overview**

This QRG covers the steps to Carryforward PO balances at the end of year (Jun 30th) as part of budget and payables year-end process.

#### **Carryforward PO Balances**

To Carryforward PO balances in NCFS, please follow the steps below:

- 1. Log in to the NCFS portal with your credentials to access the system.
- 2. On the **Home** page, click the **Budgetary Control** tab. Click the **Budgetary Control** app.

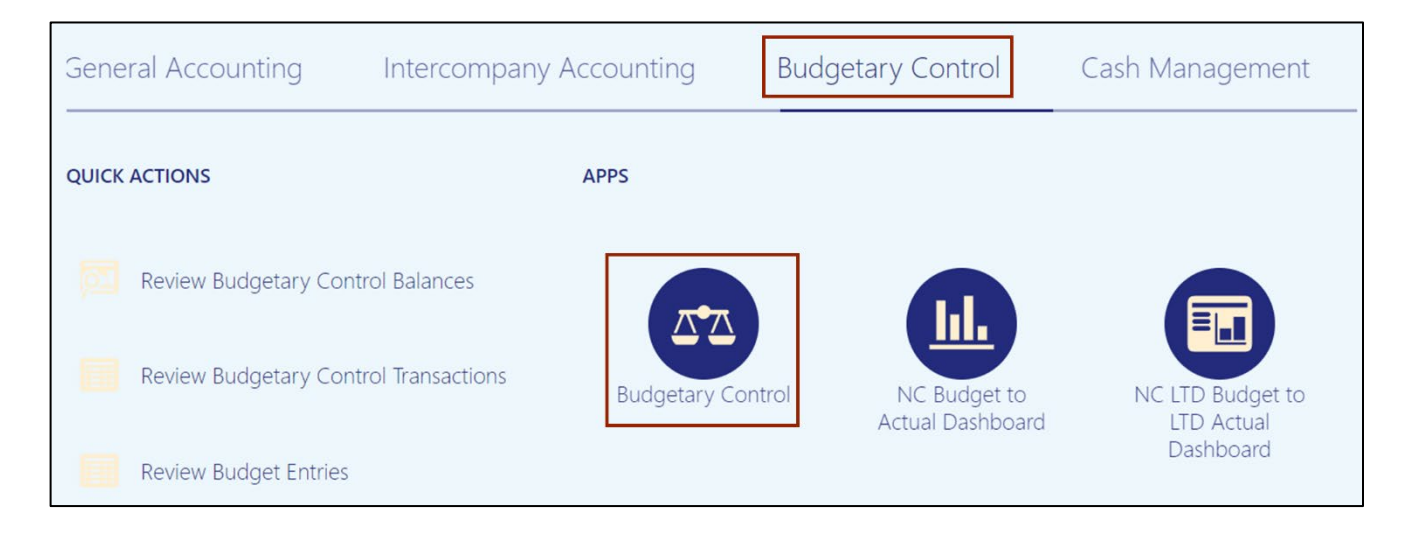

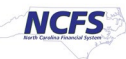

3. Click the Tasks  $\begin{bmatrix} \boxed{5} \\ \end{bmatrix}$  icon. Under *Period Close*, click Carry Forward Purchase Order **Budgetary Control Balances.**

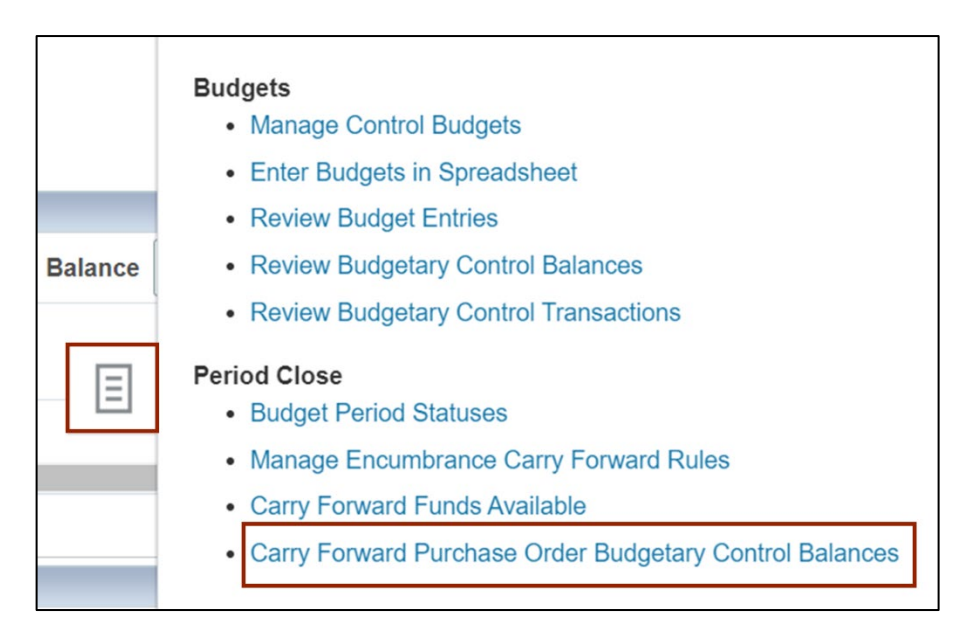

#### 4. The *Basic Options* page opens, enter in the required field such as *Ledger*, *PO Charge Account Filter- Blank (default)*, \**Finally Close Through Budget Date*, \**Reopen Budget Date*, and \**Run Mode***.**

In this example, choose *Run Mode* as *Preview.*

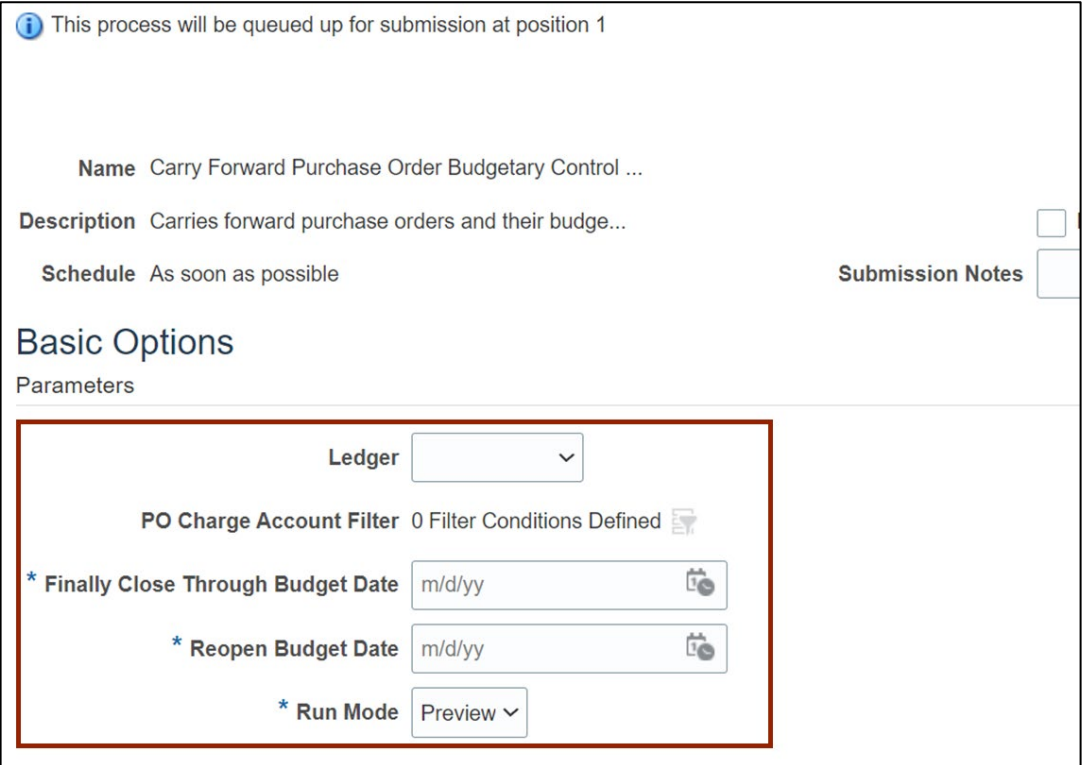

**Note:** If the *Run Mode* field is selected as **Final**, then uncheck the following:

- Keep funds available unchanged in the carry forward from year.
- Include budget for purchase orders in the carry forward to year.

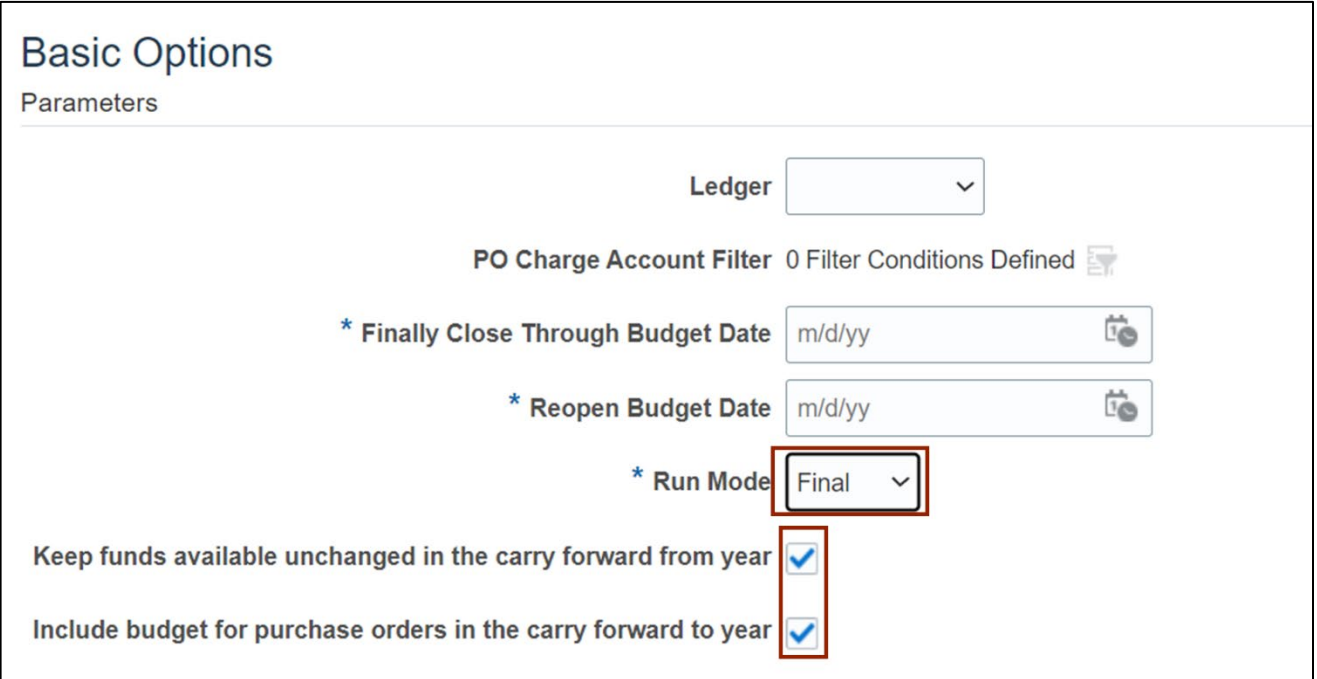

5. On the top right-hand side of the page, click the **Submit** button.

Note: In this example, choose *Run Mode* as *Preview, Ledger as NC CASH US and enter Budget Dates.*

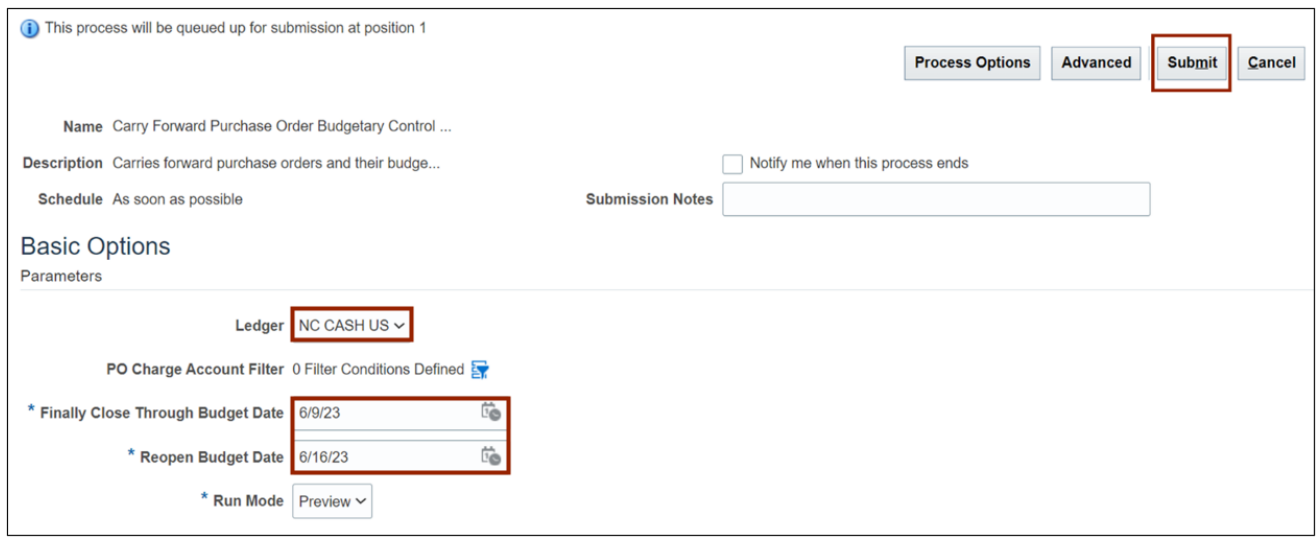

6. The *Confirmation* pop-up appears. Click the **OK** button You are now redirected to **Budgetary Control Dashboard** page.

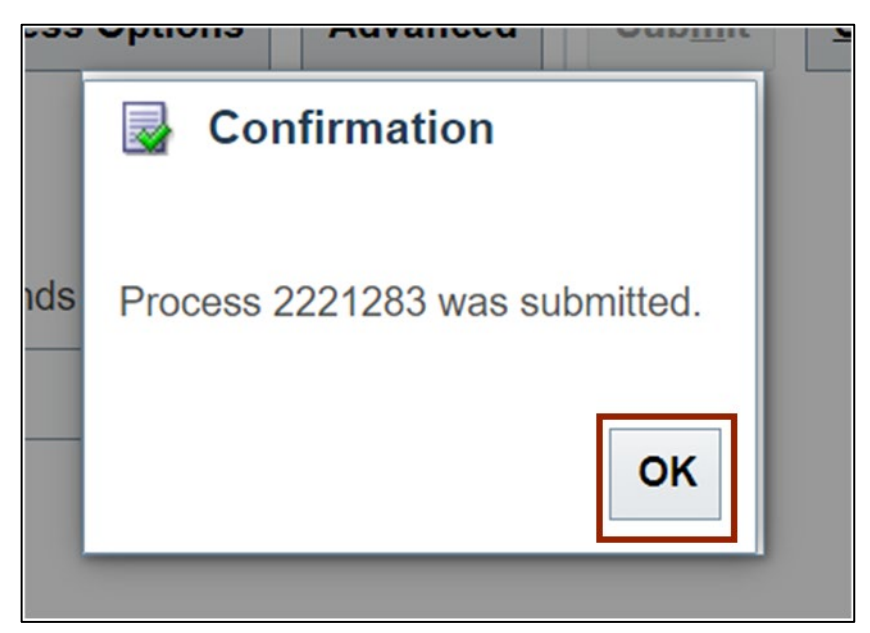

**Note:** The PO balances are available to view on Execution reports. In step 5, if we selected the *Run Mode* as **Final**, then the PO balances would be available to view on both the Execution Reports and the Inquiry screens.

### **Wrap-Up**

Carryforward PO balances as a part of the budget and payables year-end process as illustrated in the steps above.

#### **Additional Resources**

#### **Web-based Training (WBT)**

• BU102: Budget Period Management